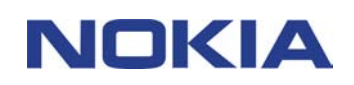

# **PIKAOPAS NOKIA PC SUITE 4.8 NOKIA 6310i -PUHELIMELLE**

## **Sisällysluettelo**

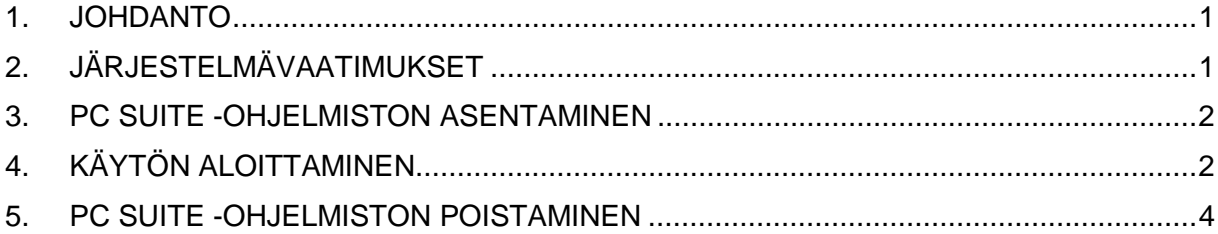

#### **Lakitietoja**

Copyright © Nokia Oyj 2002. Kaikki oikeudet pidätetään.

Tämän asiakirjan sisällön jäljentäminen, jakeleminen tai tallentaminen kokonaan tai osittain on kielletty ilman Nokian myöntämää kirjallista lupaa.

Nokia ja Nokia Connecting People ovat Nokia Oyj:n rekisteröityjä tavaramerkkejä. Muut tässä asiakirjassa mainitut tuotteiden ja yritysten nimet voivat olla omistajiensa tavaramerkkejä tai kauppanimiä.

Nokia kehittää tuotteitaan jatkuvasti. Nokia pidättää siksi oikeuden tehdä muutoksia ja parannuksia mihin tahansa tässä asiakirjassa mainittuun tuotteeseen ilman ennakkoilmoitusta.

Nokia ei vastaa välittömistä tai välillisistä vahingoista, mukaan lukien tietojen tai tulojen menetys, riippumatta siitä, kuinka nämä vahingot tai menetykset ovat syntyneet.

Tämän asiakirjan sisältö tarjotaan sellaisenaan. Sen tarkkuudesta, luotettavuudesta tai sisällöstä ei anneta mitään suoraa tai epäsuoraa takuuta eikä nimenomaisesti taata sen markkinoitavuutta tai sopivuutta tiettyyn tarkoitukseen, ellei pakottavalla lainsäädännöllä ole toisin määrätty. Nokia varaa itselleen oikeuden muuttaa tätä asiakirjaa tai poistaa sen jakelusta milloin tahansa ilman erillistä ilmoitusta.

## **1. JOHDANTO**

Tässä oppaassa on tietoa Nokia PC Suite -ohjelmiston asentamisesta ja käyttämisestä. Lisätietoja PC Suite -ohjelmiston käyttämisestä on erillisten PC Suite -sovellusten käytönaikaisissa ohjeissa.

Nokia PC Suite -ohjelmisto koostuu seuraavista sovelluksista:

- **Nokia Content Copier** -ohjelman avulla voit kopioida tietoja kahden Nokia-puhelimen välillä, varmuuskopioida Nokia-puhelimessa olevat tiedot yhteensopivaan PCtietokoneeseen ja poistaa tietoja puhelimesta.
- **Nokia PC WAP Manager** -ohjelman avulla voit hallita WAP-kirjanmerkkejä ja yhteysasetusten ryhmiä.
- **Nokia Phone Editorin** avulla voit hallita puhelimen eri toimintoja suoraan PCtietokoneella.
- **Nokia PC Sync** on tarkoitettu matkapuhelimessa ja tietokoneen tiedonhallintasovelluksessa olevien yhteystietojen ja kalenterimerkintöjen synkronoimiseen.
- **Nokia PC Graphics** -ohjelman avulla voit piirtää ja muokata soittajaryhmän tunnuksia, kuvaviestejä ja verkon tunnuksia.
- **Nokia PC Composer** on tarkoitettu uusien soittoäänten luomiseen matkapuhelimeen.
- **Nokia Connection Managerin** avulla voit valita PC-tietokoneen ja puhelimen liittämisessä käytettävän yhteystyypin.

### **2. JÄRJESTELMÄVAATIMUKSET**

PC Suite -ohjelmiston asentamiseen ja käyttämiseen tarvitaan:

- Intel-yhteensopiva PC-tietokone, jossa on Pentium 200 MHz -suoritin tai tätä nopeampi suoritin
- 32 Mt keskusmuistia
- Windows 95/98/Me tai Windows 2000
- vähintään 50 Mt vapaata kiintolevytilaa

Nokia 6310i:n ja PC-tietokoneen liittämiseen tarvitaan ainakin yksi seuraavista kytkentäsarjoista:

- Infrapunayhteys: tietokoneen infrapunaportti. Infrapunayhteyttä tukevat vain Windows 95/98/Me/2000 -käyttöjärjestelmät.
- Kaapeliyhteys: DLR-3P –kytkentäkaapeli (hankittava erikseen)

• Bluetooth-yhteensopiva PC-tietokone, jossa on yhteensopiva Bluetoothohjelmistopaketti ja Nokian langaton liitäntäkortti DTL-4. Bluetooth-liitäntä on mahdollinen vain Windows 98- , Me- ja Windows 2000 -käyttöjärjestelmissä.

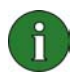

#### **Huomautus:**

Tämän käyttöohjeen PC-tietokoneita koskevat ohjeet koskevat myös kannettavia tietokoneita.

#### **3. PC SUITE -OHJELMISTON ASENTAMINEN**

- 1. Sulje kaikki Windows-ohjelmat.
- 2. Valitse CD-ROM-levyn valikosta ensin **Install Software** ja sitten **Nokia PC Suite 4.8**.
- 3. Noudata näyttöön tulevia ohjeita. Huomaa seuraavat seikat:
	- **Select Components** -ikkunassa valitaan asennettavat sovellukset. Voit asentaa joko kaikki kuusi sovellusta tai vain haluamasi sovellukset. Nokia Connection Manager asennetaan aina valinnoista riippumatta
	- **Language Selection** -ikkunassa valitaan PC Suite -ohjelmiston käyttöliittymän kieli. Voit valita vain yhden kielen, jota käytetään kaikissa asennettavissa PC Suite -sovelluksissa.
	- **Connection Method Selection** -ikkunassa valitaan yksi tai useampi yhteydenmuodostustapa. Voit valita kaapeliliitännän, infrapunaliitännän tai Bluetoothliitännän. Kun yhteydenmuodostustapa/-tavat on valittu, asennusohjelma kehottaa liittämään matkapuhelimen tietokoneeseen ja käyttämään liittämisessä valittu(j)a yhteydenmuodostustapaa/-tapoja.

## **4. KÄYTÖN ALOITTAMINEN**

#### **4.1 PC SUITE -SOVELLUSTEN KÄYNNISTÄMINEN**

Voit käynnistää PC Suite -sovellukset Käynnistä-valikosta. Napsauta **Käynnistä**-painiketta, valitse **Ohjelmat**, **Nokia PC Suite 4** ja valitse tämän jälkeen haluamasi sovellus.

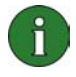

**Huomautus:** Matkapuhelimella ei voi lähettää tai vastaanottaa dataa tai fakseja jonkin Nokia PC Suite -sovelluksen ollessa aktiivinen. Nokia PC Suite -sovelluksia ei myöskään voi käyttää, kun matkapuhelimella lähetetään tai vastaanotetaan dataa tai faksia.

Tehtävärivillä on <sup>2</sup> -kuvake, kun Nokia PC Sync on käynnissä. Voit avata Nokic PC Syncin valikkokomennot napsauttamalla tätä kuvaketta hiiren oikealla painikkeella.

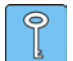

**Vihje:** Voit asettaa Nokia PC Syncin käynnistymään automaattisesti, kun tietokone käynnistetään. Tämä tehdään napsauttamalla tehtävärivin Nokia PC Sync -kuvaketta hiiren oikealla painikkeella ja valitsemalla sitten **Ota käyttöön käynnistyksen yhteydessä**.

#### **4.2 UUDEN SYNKRONOINTITEHTÄVÄN MÄÄRITTÄMINEN**

Uusi synkronointitehtävä määritetään napsauttamalla **Käynnistä**-painiketta, valitsemalla **Ohjelmat**, **Nokia PC Suite 4** ja valitsemalla sitten **Uusi synkronointi**.

#### **4.3 PUHELIMEN YHDISTÄMINEN TIETOKONEESEEN**

Matkapuhelin on kytkettävä tietokoneeseen, jotta tietokoneen ja matkapuhelimen kalenterimerkinnät ja yhteystiedot voidaan synkronoida tai soittajaryhmän tunnuksia, kuvaviestejä, verkon tunnuksia, soittoääniä ja WAP-asetuksia voidaan siirtää matkapuhelimen ja tietokoneen välillä. Voit käyttää infrapunayhteyttä, kaapeliliitäntää tai Bluetooth-liitäntää. Jos valitsit asennusohjelman kautta useamman kuin yhden yhteydenmuodostustavan, voit valita, mitä niistä käytetään Nokia Connection Managerissa. Lisätietoja on PC Suite -sovellusten käytönaikaisissa ohjeissa.

#### **4.4 NOKIA CONTENT COPIER -OHJELMAN KÄYTTÄMINEN**

Nokia Content Copier -ohjelman avulla voit kopioida tietoja kahden Nokia-puhelimen välillä, varmuuskopioida Nokia-puhelimen tiedot yhteensopivaan PC-tietokoneeseen ja poistaa tietoja puhelimesta.

Nokia Content Copier käynnistetään napsauttamalla Windowsin **Käynnistä**-painiketta ja valitsemalla **Ohjelmat**-kohdasta ensin **Nokia PC Suite 4** ja sitten **Nokia Content Copier**. Noudata näyttöön tulevia ohjeita.

Nokia Content Copier tukee useita Nokia-puhelimia. Seuraavassa taulukossa on lueteltu tuetut puhelimet ja eri puhelinmalleissa mahdolliset yhteydenmuodostustavat:

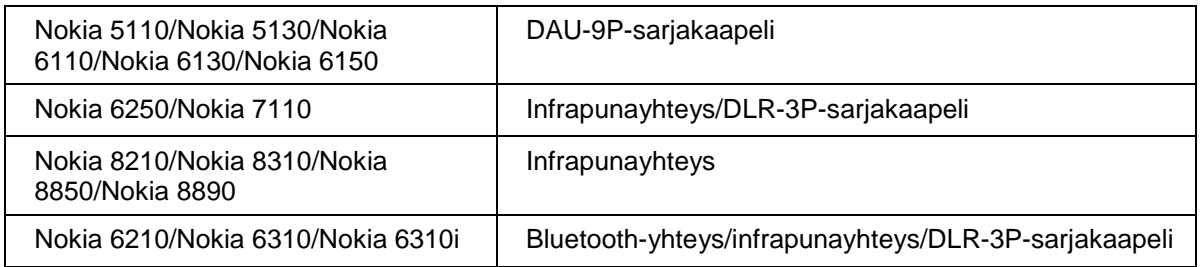

Puhelimen käyttöohjeessa on tietoja puhelimen yhdistämisestä PC-tietokoneeseen sarjakaapelilla.

#### **4.5 KIELEN VAIHTAMINEN**

Kielivalinta tehdään asennusohjelmassa. Voit valita vain yhden kielen, jota käytetään kaikissa asennettavissa PC Suite -sovelluksissa. PC Suite on asennettava uudelleen, jos haluat vaihtaa kieltä.

## **5. PC SUITE -OHJELMISTON POISTAMINEN**

- 1. Napsauta **Käynnistä**-painiketta, valitse **Asetukset** ja valitse sitten **Ohjauspaneeli**.
- 2. Kaksoisnapsauta **Lisää/Poista sovellus** -kuvaketta.
- 3. Valitse Asenna/Poista-välilehdessä poistettavaksi ohjelmaksi **Nokia PC Suite 4.8**.
- 4. Napsauta **Lisää/Poista** -painiketta.
- 5. Valitse Nokia PC Suite Setup -näkymässä ensin **Poista** ja sitten **Seuraava**.
- 6. Noudata näyttöön tulevia ohjeita, kunnes ohjelmatiedostot on poistettu.

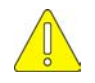

#### **Tärkeitä turvallisuustietoja**

Puhelimen ja tietokoneen käyttöohjeiden turvallisuustiedot ovat voimassa myös silloin, kun tätä tuotetta käytetään puhelimen kanssa.

Muista varmuuskopioida kaikki tärkeät tiedot, ettet menetä tietoja tai muuta niitä vahingossa.

Älä suuntaa infrapunasädettä kenenkään silmiin tai anna säteen häiritä muiden infrapunalaitteiden toimintaa.

Irrota kaapeli puhelimesta pitäen kiinni liittimestä.

Joissakin maissa Bluetooth-laitteiden käyttöä on saatettu rajoittaa. Tarkista asia paikallisilta viranomaisilta.